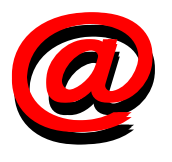

# PROJETO DE SITE

O processo para criar um site, independente do tamanho — seja de apenas uma ou de centenas de páginas —, envolve os mesmos passos básicos:

### 1. Estabelecer tema do site

Assim como na criação de um jornal ou revista, quem se propõe a desenvolver um site precisa ter respostas para uma série de perguntas sobre seu projeto ou de seu cliente. Seja com fins comerciais ou pessoais, um site deve começar com uma idéia principal: curriculum vitae, locadora de vídeos, venda de carros, versão on-line de um jornal impresso etc. Jennifer Niedest, em Aprenda Web design<sup>1</sup>, oferece um roteiro das perguntas a serem feitas ao cliente antes de começar a executar o projeto do site no computa-

### dor:

Estratégia • Por que você está criando este site? O que você espera realizar?

- O que você está oferecendo a seu público?
- O que você quer que os usuários façam em seu site? E depois que eles saírem?

#### Descrição geral do site

- Que tipo de site ele é? (Puramente promocional? Coletor de informações? Uma publicação? Um ponto de venda?)
- Quais recursos o site terá?
- Quais são suas mensagens mais importantes?
- Quais são seus competidores?

#### Público-alvo

- Quem é seu público principal?
- Qual é o conhecimento que eles têm da Internet? E o conhecimento técnico? • Você pode fazer suposições a respeito da velocidade de conexão de um usuá-
- rio médio? Plataforma? Uso de navegador? • Com que freqüência você espera que eles visitem seu site? Por quanto tempo

#### Conteúdo

- Quem é responsável pela geração do conteúdo original?
- Como o conteúdo será apresentado (processo e formato)?

#### Recursos

- Quais recursos você dedicou ao site (orçamento, pessoal, tempo)?
- Com que freqüência as informações serão atualizadas (diariamente, semanalmente, mensalmente)?
- As atualizações exigirão designs de página completamente novos com imagens gráficas?
- Você tem um servidor para seu site?

permanecerão em uma visita média?

• Você registrou um nome de DOMÍNIO para seu site?

#### A aparência gráfica

- Você está imaginando uma certa aparência gráfica para o site?
- Você tem padrões existentes, como logos e cores, que devem ser incorporados?
- O site é parte de um site menor ou grupo de sites com padrões de design que precisam ser correspondidos?
- Quais são alguns outros sites que você gosta? O que você gosta a respeito deles?

### 2. Preparação do conteúdo do site

Quem deseja que seu site atraia visitantes deve dar prioridade máxima ao conteúdo, que deve ser algo de valor para o usuário. Este conteúdo pode ser apresentado através de textos, imagens, vídeo ou som, o que exige dos responsáveis pelas informações preocupar-se em levantá-las e prepará-las. Pode ser preciso, por exemplo, organizar os textos de modo que, colocados no site, tornem-se facilmente "legíveis" para o público que deve acessá-lo. Talvez seja preciso reescrevê-lo, readaptando-o para uma linguagem mais acessível. Também as imagens, vídeos e sons precisarão ser preparadas para a publicação na Web. Será preciso ainda fotografar e gravar vídeos e sons?

#### 3. Design de informações

Definido o conteúdo e sua forma de apresentação (textos, imagens, vídeo ou som), é preciso pensar no modo de organizá-lo, para que seja acessado pelos usuários de modo fácil e intuitivo. A organização pode ser feita por importância, categoria, tipo de informação, de modo que seja possível pensar no que aparecerá na home page e nas demais páginas. Os especialistas nesta etapa são chamados de "arquitetos de informação".

Jennifer Niederst propõe que se faça um inventário (uma lista) de tudo que o site disponibilizará. A lista, segundo ela, deve incluir não apenas a informação que o responsável pelo site quer, mas também as coisas que os visitantes podem fazer no site. As informações podem ser organizadas através dos seguintes modos: alfabética, cronológica (do mais antigo para o mais atual), classe ou tipo (filmes organizados em aventura, ficção, terror etc.), hierárquica (livros de literatura organizados por classe - romance, ficção científica, poesia - e subdivididos por nacionalidade dos autores), espacial (vendas por estado), por ordem de magnitude (do maior para o menor, do mais claro para o mais escuro etc.).

Identificado o conteúdo, é importante dar a ele uma organização básica através de um diagrama, feito com caixas para representar páginas e linhas e setas para indicar os relacionamentos (links) entre elas. Esta estrutura inicial ajuda no modelo navegacional.

#### 4. Modelo navegacional

Neste momento, é preciso pensar na navegabilidade do site, ou seja, no modo como o usuário poderá se locomover pelas páginas para chegar até às informações organizadas no tópico anterior. Não necessariamente um site usa apenas um dos modelos navegacinais aqui listados. Estes podem ser ser mesclados e combinados de acordo com a organização das informações.

#### 4.1. Modelo hieráquico

Organização em que as páginas são distribuídas como uma árvore. A partir da home page, o usuário pode escolher entre as opções (links) uma determinada página, que, por sua vez, leva para outra página e, assim, sucessivamente, formando uma espécie de raiz. É o modelo mais usado para organizar os sites, principalmente os corporativos e de serviços de comércio eletrônico (e-commerce), porque facilita a navegabilidade.

Neste tipo de estrutura, o webdesigner deve ter cuidado para não deixar as infor-

mações mais importantes nos níveis mais inferiores da "árvore", fazendo com que o usuário desista pelo cansaço.

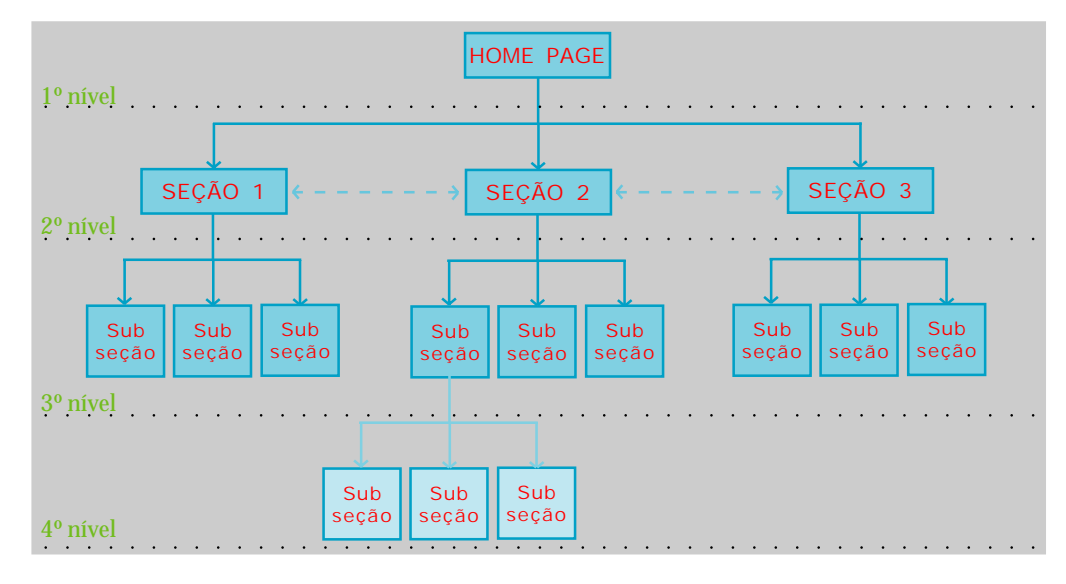

#### 4.2. Modelo Centralizado

Neste caso, o centro é a home page do site. Os raios, projetando-se do centro, conectam as principais páginas do site. É muito usado em portais, sites de notícias (jornais, revistas) e ONGs.

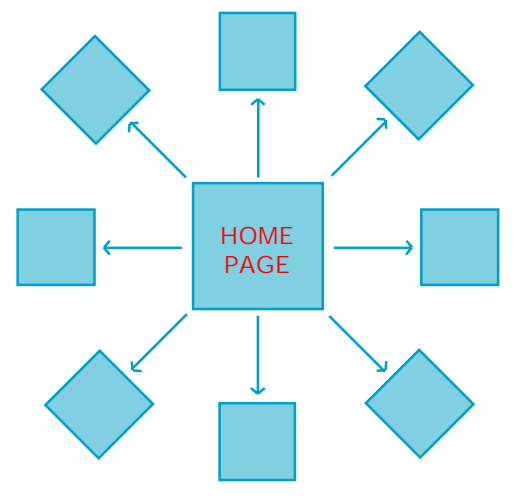

4.3. Modelo Seqüencial

Muito usado em portfólios, teses, galerias de arte, slide show, tutoriais.

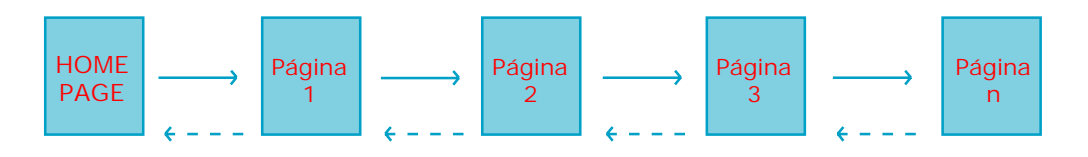

#### 4.4. Modelo baseado em Frames

Vem deixando de ser usado pois estes sites não conseguem ser "enxergados" pelos mecanismos de busca (Google, Altavista, Cadê etc.)

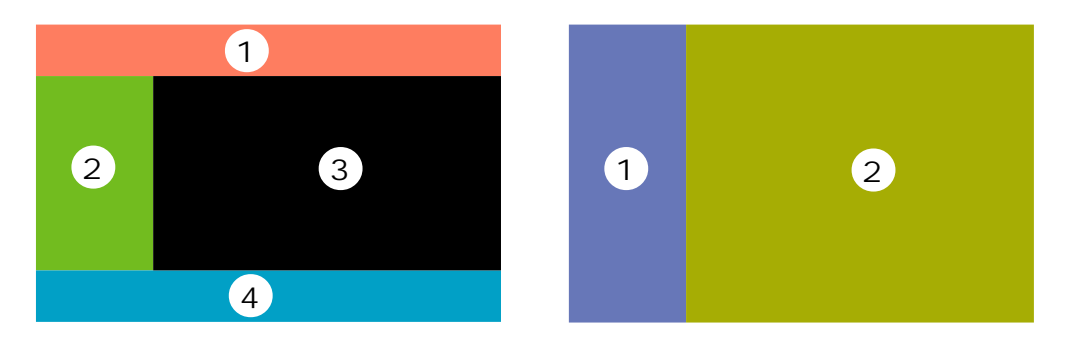

### 5. Organização do site em disco

Escolhidos conteúdo e o modelo navegacional do site, é hora de definir como as informações serão organizadas no disco, ou seja, como funcionará a estrutura de diretórios e subdiretórios no servidor onde ficará armazenado o site. Dependendo do tamanho do

site, a estrutura poderá ser mais ou menos complexas, com mais ou menos subdiretórios. Para montar a estrutura de pastas nas quais os vários arquivos do site (\*.html, \*.gif, \*.jpg, \*.avi etc.) vão ser armazenados, pode-se usar o programa Windows Explorer.

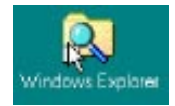

#### REGRAS

a) Todos os nomes de pastas e arquivos devem ter apenas letras minúsculas, sem espaços em branco, sem acentos, sem "Ç" ou caracteres especiais (\*, por exemplo).

b) Em qualquer organização de disco, a home page precisa ter um dos nomes abaixo:

index.html (o mais comum) default.html index.htm default.htm index.asp default.asp index.php default.php

c) A home page (index.html) precisa, obrigatoriamente, ser gravada na pasta raiz do site.

#### 5.1. Organização em pasta única

Todo o conteúdo (textos, imagens, sons e vídeos) é armazenado em apenas uma pasta. Este modelo é aplicável apenas a sites pequenos, sem imagens e com até duas páginas.

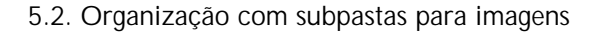

Também ideal para sites pequenos, mas que usam várias imagens. Daí a necessidade de uma subpasta para as imagens.

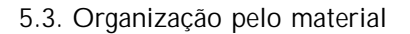

Neste caso, o material é organizado dentro das pastas e subpastas de acordo com as categorias. É usada para sites medianos, com 10 a 20 páginas, em que há pouca variedade de assuntos, mas muita variedade de materiais.

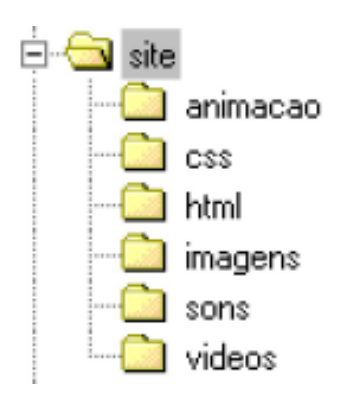

#### 5.3. Organização por assunto

É o tipo ideal para sites com muita variedade de assuntos e pouca variedade de material.

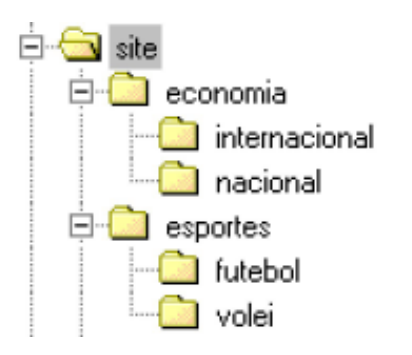

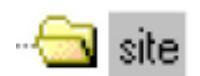

imagens

### 5.3. Organização por assunto e categoria de material

É o tipo ideal para sites com muita variedade de assuntos e muita variedade de material.

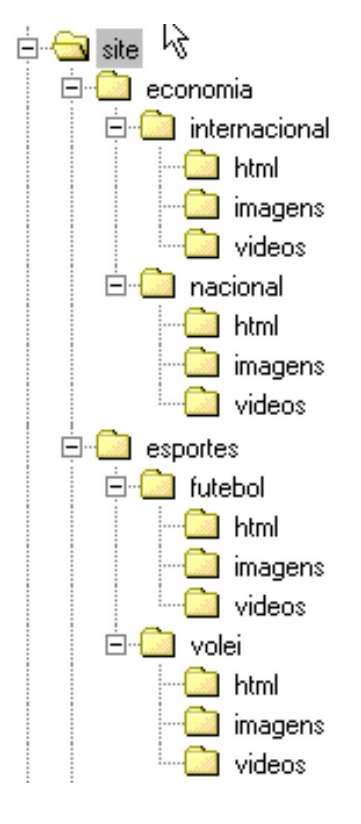

### 1. O que é HTML

HyperText Markup Language (HTML), ou Linguagem de Hipertexto Baseada em Marcas, é a linguagem de autoria de hipertexto utilizada para a criação de páginas para a WWW. Apesar da denominação, não é uma linguagem de programação. A HTML representa uma forma de se pegar textos, imagens, sons e vídeos e transformá-los em hipertexto, apenas acrescentando elementos especiais — chamados markup tags (códigos de marcação — que dizem aos browsers (Internet Explorer e Netscape Navigator, os mais conhedidos) como exibir o conteúdo de uma página da Web.

### 2. Características gerais do HTML

Os documentos em HTML são arquivos de texto puro (ASCII), com códigos de marcação especiais inseridos entre eles. Esses documentos podem ser criados em qualquer editor de texto, como o Bloco de Notas. Nestes casos, o criador deve montar as páginas na "mão", ou seja, escrever todos os comandos para que o site funcione.

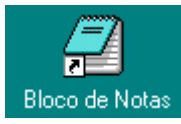

Mas existem editores específicos de HTML através dos quais, caso seja de interesse do usuário, nem será preciso passar pelos comandos da linguagem. Os mais conhecidos são o Dreamweaver, da Macromedia; o FrontPage, da Microsoft; e o GoLive, da Adobe.

É importante, ao criar uma página (a unidade mínima na Web), testá-la em vários browsers, pois o resultado, em função dos comandos utilizados, depende do navegador e de sua versão. Mas quando um browser não entende um determinado comando, eles simplesmente o ignora.

A HTML não faz distinção entre letras maiúsculas e minúsculas.

### 3. As marcações (tags) HTML

O que diferencia um arquivo HTML de qualquer outro arquivo de texto puro no computador são a presença de simples códigos de marcação e a terminação .html ou .htm. Esses códigos são digitados em um documento de texto e controlam a formatação e layout do seu documento pronto. Especificam também hyperlinks para outros documentos ou para o mesmo documento.

Esses códigos de marcação são introduzidos também em modo texto, cercados por marcadores especiais para separá-los do texto que compõe o documento. As tags consistem do sinal "<" (menor que), seguido pelo nome da marcação, e fechada por ">" (maior que).

As tags podem ser influenciadas por outras tags. No entanto, devem seguir a mesma lógica: a última que foi aberta deve ser a primeira a ser fechada. Para fechar uma tag, usa-se o símbolo </>.

#### Ex.: <TITLE>Videolocadora XYZ</TITLE>

Algumas tags, porém, não precisam ser fechadas, como é o caso do <BR>, usada para quebra de linha.

#### Intranet e Extranet

Intranets são redes especiais baseadas na Web que contêm sites acessados apenas dentro de empresas e outras organizações. Os sites são disponibilizados apenas em computadores com dispositivos de segurança especiais (chamados firewalls), evitando que o mundo externo os acesse. As intranets são usadas para compartilhar informações que interessem apenas às empresas.

As extranets, diferentemente das intranets, permitem acesso a usuários fora da empresa, com a diferença de que apenas têm essa possibilidade aqueles que a empresa permite, através de senhas.

### 4. Criando documentos — HTML mínimo

Todo documento HTML deve ser identificado como tal com a marcação <HTML> </HTML>. Deve ter uma área de cabeçalho (<HEAD> </HEAD>), dentro da qual é definido, por exemplo, um título para página (a ser exibido na barra de status superior do browser).

Uma segunda área do documento (<BODY> </BODY>) contém as tags que mostram o conteúdo (textos, imagens etc.) dentro da página.

Depois de terminar de digitar o texto acima de Notas, salve-o com o nome modelo.html. En abra um browser e execute o arquivo (Arquivo curar). O resultado aparece no navegador como do ao lado:

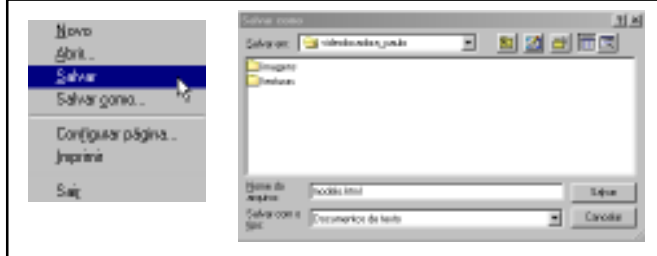

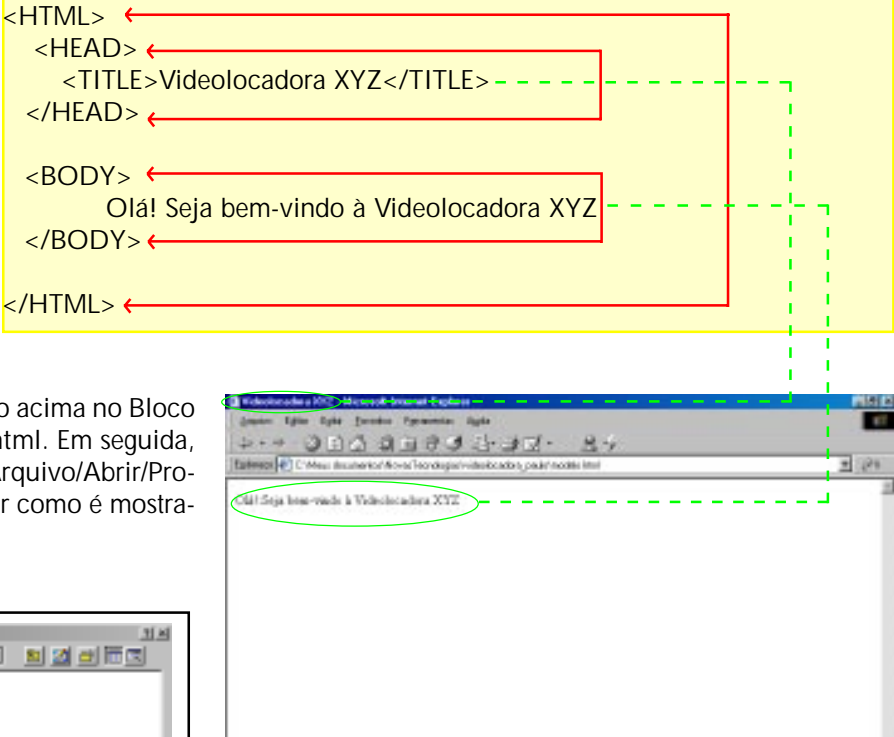

# CABEÇALHOS

A linguagem HTML traz previamente definidas SEIS marcas para indicar cabeçalhos (H1, H2, H3, H4, H5, H6), fazendo com que o texto entre eles apareçam em negrito.

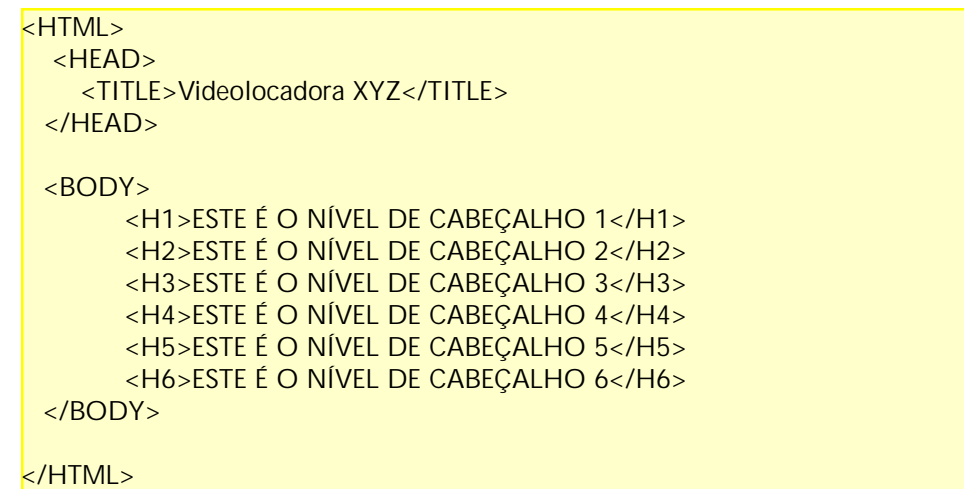

# ESTE É O NÍVEL DE CABEÇALHO 1 ESTE É O NÍVEL DE CABEÇALHO 2 ESTE É O NÍVEL DE CABEÇALHO 3 ESTE É O NÍVEL DE CABEÇALHO 4 ESTE É O NÍVEL DE CABEÇALHO 5 ESTE É O NÍVEL DE CABEÇALHO 5

Apesar do recurso do cabeçalho, a HTML tem outros recursos para definir a aparência de um texto.

### PARÂMETROS DO ELEMENTO BODY

O elemento <BODY> pode conter cinco parâmetros opcionais:

<BGCOLOR> - cor de fundo da página. <TEXT> - cor padrão de todo o texto que aparece na página. <LINK> - cor dos links da página. <ALINK> - cor do link ativo, ou seja, quando é clicado. <VLINK> - cor de um link depois de visitado. <BACKGROUND> - possibilita usar uma imagem como fundo da página.

Por enquanto, veremos apenas o uso do BGCOLOR, do TEXT e do BACKGROUND:

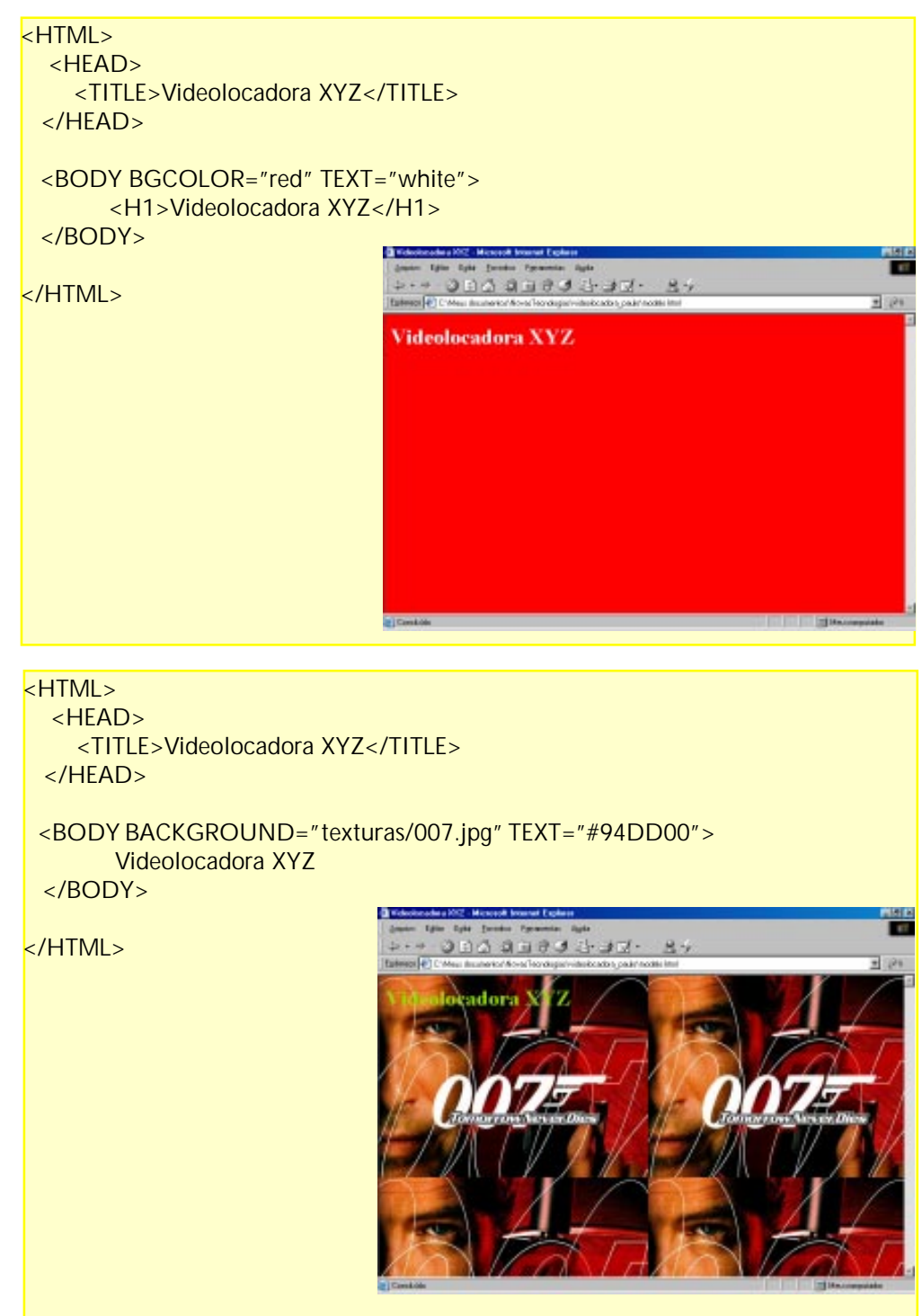

#### Referência de cor

Em HTML, as cores podem ser especificadas pelos seus nomes em inglês (red, green, blue, white etc.). Mas como chamar pelo nome as várias nuanças possíveis do vermelho? Por isso, as cores são codificadas em formato hexadecimal. O branco (white), dessa forma, fica FFFFFF, enquanto o preto deve ser indicado como 000000. Mas como é impossível para nós gravar na memória cada um dos códigos hexadecimais dos milhões de cores disponíveis, existem softwares específicos que nos ajudam neste trabalho. Quando encontrado o código da cor desejada, esta deve ser incluída no código HTML antecedida do sinal #: "#1A9244".

### Imagem como fundo

No caso de uma página que tenha como fundo uma imagem, esta será repetida à medida que a página é rolada. Para fixar a imagem, basta usar o atributo **BGPROPERTIES**. com o parâmetro FIXED, dentro da marca < $BODY$ >.

<BODY BACKGROUND= "texturas/007.jpg" BGPROPERTIES="fixed">

### FORMATAÇÃO DE TEXTOS

O uso da parâmetro TEXT na marca BODY tem a limitação de padronizar a cor de todo o texto da página. Para definir as características de diferentes partes de um texto, é preciso usar marcas específicas:

<FONT FACE="..." SIZE="..." COLOR="...">...</FONT>

FACE - atributo para mudar o nome da fonte (Verdana, Arial...)

SIZE - tamanho da fonte, definido com valores que variam de 1 a 7. O valor padrão é 3. Para letras com tamanho maior, usar 4, 5, 6 e 7, e, para menores, 1 e 2. Entre um valor e outro há um aumento ou redução do tamanho do texto de cerca de 20%. Outra forma de especificar o tamanho do texto é indicar SIZE="+1" (ou seja, no valor 4).

COLOR - cor da fonte.

<B>...</B> ou <STRONG>...</STRONG> - Negrito. <I>...</I> ou <EM>...</EM> - Itálico. <U>...</U> - Sublinhado. <STRIKE>...</STRIKE> - Tachado. <SUB>...</SUB> - Subscrito. <SUP>...</SUP> - Sobrescrito. <TT>...</TT> - Teletipo (ou estilo de texto datilografado - fonte Courier). <BIG>...</BIG> - Texto aumentado em 1 a partir do tamanho padrão. <SMALL>...</SMALL> - Texto diminuido em 1 a partir do tamanho padrão.

#### <HTML>

```
<HEAD>
  <TITLE>Videolocadora X2Z</TITLE>
</HEAD>
```

```
<BODY BGCOLOR="green" TEXT="#94DD00">
     <H1>Videolocadora H<SUB>2</SUB>O</H1>
```
<FONT FACE="verdana" SIZE="4" COLOR="#D9A700"><B>Seja bem-vindo à nossa <I><U>videolocadora</U></I>. Temos um catálogo com os últimos filmes de <STRIKE>terror</STRIKE>, <TT>aventura, romance, tragédia, ficção científica...</TT> <FONT COLOR="red">Você</FONT> pode alugar seu DVD, VHS ou game de segunda a sábado, das 14 às 22h. Aqui você será tratado como o astro n<SUP>o</SUP> 1 de Hollywood. Esperamos você em breve!</B></FONT>

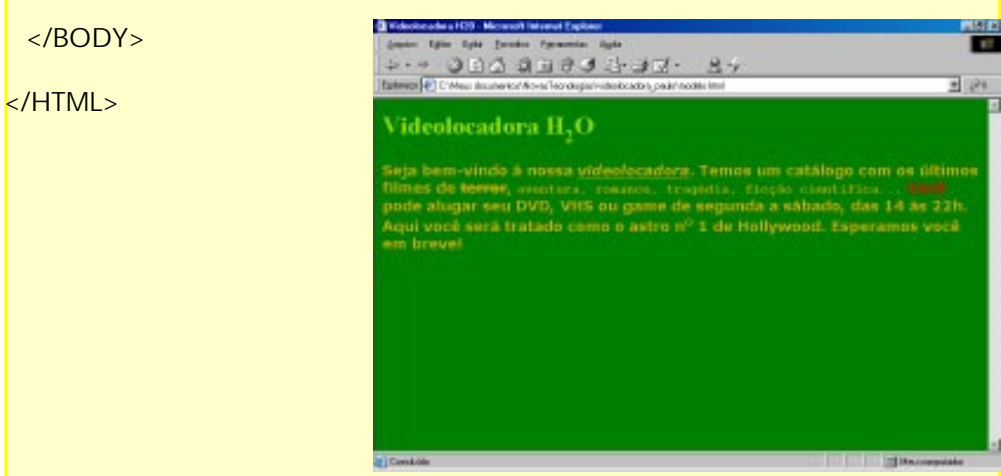

#### Escolha da fonte

Apesar da HTML permitir, com a marca <FONT FACE>, alterar a fonte de um texto, não adianta abusar na escolha. Não necessariamente o arquivo da fonte escolhida para montar a página existirá no computador do usuário. Uma saída é o comando indicar uma lista de fontes (separadas por vírgulas e entre aspas) para que o navegador use a primeira que encontrar.

#### Atributos

Atributos são pequenas instruções que acompanham as marcas (tags) para modificar seu comportamento ou aparência. Sua sintaxe é <MARCA ATRIBUTO1="valor" ATRIBUTO2="valor">. Os atributos ficam apenas na marca de abertura, já que a marca de fechamento inclui apenas o nome da marca.

#### Tamanho de texto

A marca <FONT SIZE> não permite especificar o tipo nem em pixels nem em pontos. Em HTML, pode-se apenas especificar o tamanho do texto em relação ao tamanho da fonte padrão, que é 3. Caso você queira mudar o padrão, basta usar a marca < BASEFONT SIZE> com um valor inferior ou superior a 3. Quando colocada no <HEAD> do documento, a marca afeta todo o texto do documento. Caso queira afetar apenas parte de um texto do documento, basta colocar a marca <BASEFONT SIZE> antes deste mesmo texto, seguido de  $\epsilon$ /FONT $\sim$ 

#### Informações ignoradas

Certas informações são ignoradas pelos navegadores: quebras de linha, tabulações, múltiplos espaços em branco e marcas não reconhecidas. Quando uma marca não fica dentro dos sinais " $\lt$ " e " $>$ ", o browser não exibe nada ou exibe o conteúdo da marca como se ela fosse texto normal.

# PARÁGRAFO E QUEBRA DE LINHA

<P>...</P> - Marca para definir parágrafo, com acréscimo de uma linha em branco antes e depois do texto. A HTML não reconhece o comando de quebra de linha dos editores de texto. Mesmo que exista uma linha em branco, os browsers só reconhecem o início de um novo parágrafo mediante a marca <P>.

<BR> - Marca para provocar uma quebra de linha sem espaço extra. Não exige a marca de fechamento </BR>.

### ATRIBUTOS DE ALINHAMENTO

A <P> e outras marcas, como <HR>, podem ser acompanhadas do atributo que possibilita o alinhamento do texto (<ALIGN>). A opção padrão é o alinhamento à esquerda (LEFT), ou seja, sem o atributo o HTML já dispõe o texto desse modo. As outras duas formas de alinhar o texto são no centro (CENTER) e à direita (RIGHT). Vejamos a aplicação na nossa página abaixo.

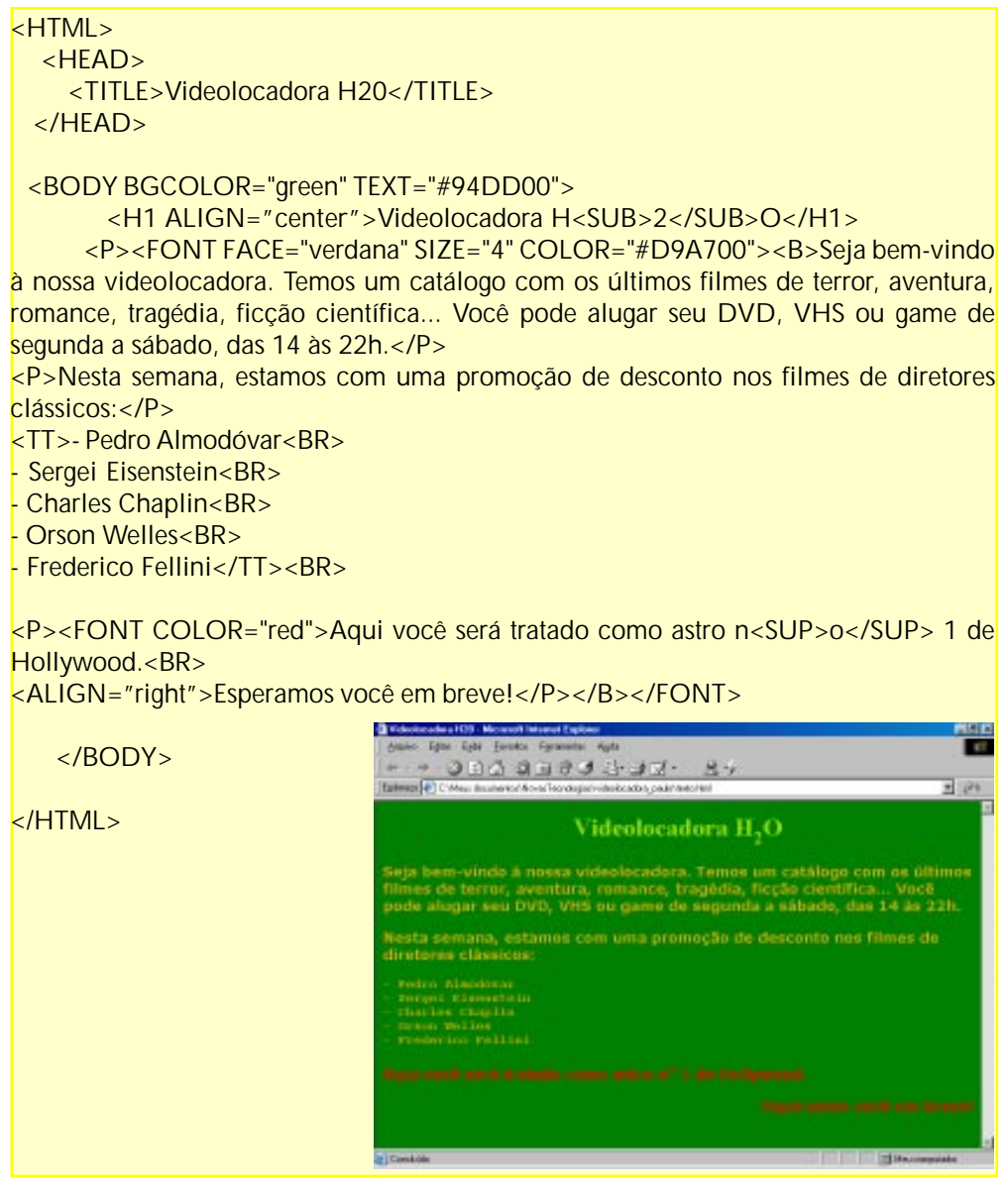

MARCA <CENTER>...</CENTER>

Outra opção de centralização de um texto é a marca <CENTER>...</CENTER>, que é usada sem o atributo ALIGN.

MARCA <DIV>...</DIV>

A maneira mais adequada para aplicar atributos de estilo (como alinhamento) a um texto dentro de uma página é a marca <DIV>. Usada sozinha, a marca não afeta a aparência do texto no browser e também não faz quebra de parágrafo. Para causar efeito, deve ser usada acompanhada do atributo ALIGN, seguido dos parâmetros LEFT, CENTER e RIGHT.

#### TEXTO PRÉ-FORMATADO - <PRE>...</PRE>

Com a marca <PRE>, é possível exibir no browser um texto pré-formatado, em que os espaços em branco são obedecidos. Portanto, caso algum texto tenha sido digitado no Bloco de Notas com tabulação, este será exibido com a mesma aparência. O inconveniente da marca é que o texto é exibido na fonte Courier.

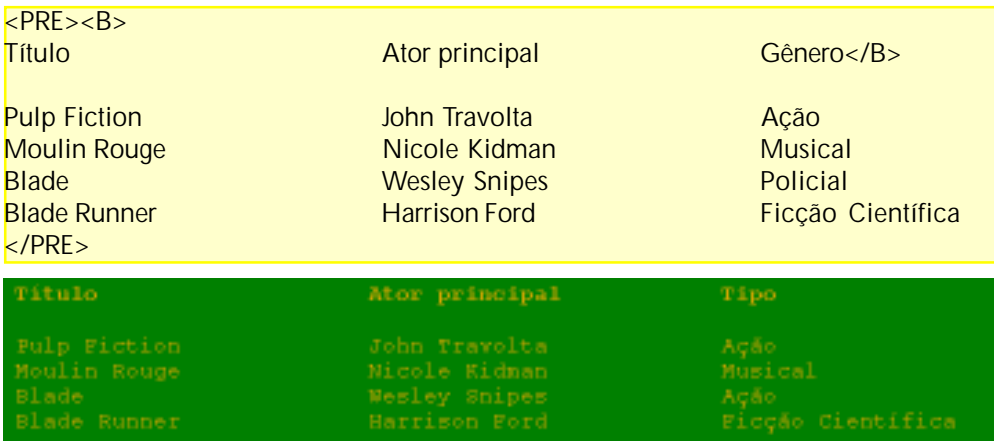

#### CARACTERES ESPECIAIS

Alguns caracteres não são parte do conjunto de caracteres ASCII (que contém apenas letras, números e alguns símbolos básicos). Para serem usados em uma página, é preciso chamá-los pelo seu código no HTML. Vejamos os mais comuns e suas entidades de caracteres:

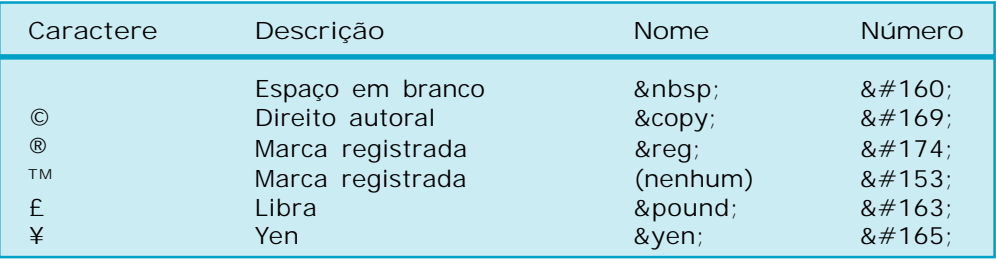

### LINHAS HORIZONTAIS

Um dos recursos mais usados nas páginas em HTML são as linhas horizontais, que servem para separar elementos (textos e imagens). Para apresentá-lo no browser, é preciso acionar a marca <HR>. Da mesma forma que a tag <BR>, não precisa do finalizador </HR>. Esta pode ser acompanhada dos seguintes atributos:

ALIGN - desenha a linha alinhada à esquerda (LEFT), à direita (RIGHT) ou centralizada (CENTER).

SIZE - configura a espessura da linha em pixels.

WIDTH - define a largura da linha em pixels ou como porcentagem da largura da janela do browser. O valor da porcentagem deve ser acompanhado com o sinal de porcentagem (80%).

NOSHADE - desenha a linha sem o sombreamento padrão em 3-D.

COLOR - especifica a cor da linha. Quando usado este atributo, a linha deixa de apresentar o sombreamento em 3-D.

Ex.:

<HR SIZE="4" WIDTH="80%" ALIGN="left" NOSHADE>

Videolocadora H<sub>2</sub>O

### LISTAS

O HTML dispõe de três modos de organizar informações em listas. Cada tipo de lista tem sua própria marca, que se usa para indicar o início e o fim da lista como um todo:

LISTAS ORDENADAS - <OL>...</OL> para abrir e fechar a lista e <LI>...</LI> para especificar os itens. Não é obrigatório o uso de </LI>. Usa os seguintes atributos:

TYPE - define qual será o elemento para ordenar a lista. Podem ser usados cinco tipos possíveis: 1 (números), A (letras maiúsculas), a (letras minúsculas), I (numerais romanos maiúsculos) e i (números romanos minúsculos). Caso o atributo TYPE não seja definido, a lista será organizada com números (1, 2, 3...).

START - define a partir de qual elemento definido em TYPE deve começar a lista. Mesmo para letras e algarismos romanos, o valor deve ser indicado com um número.

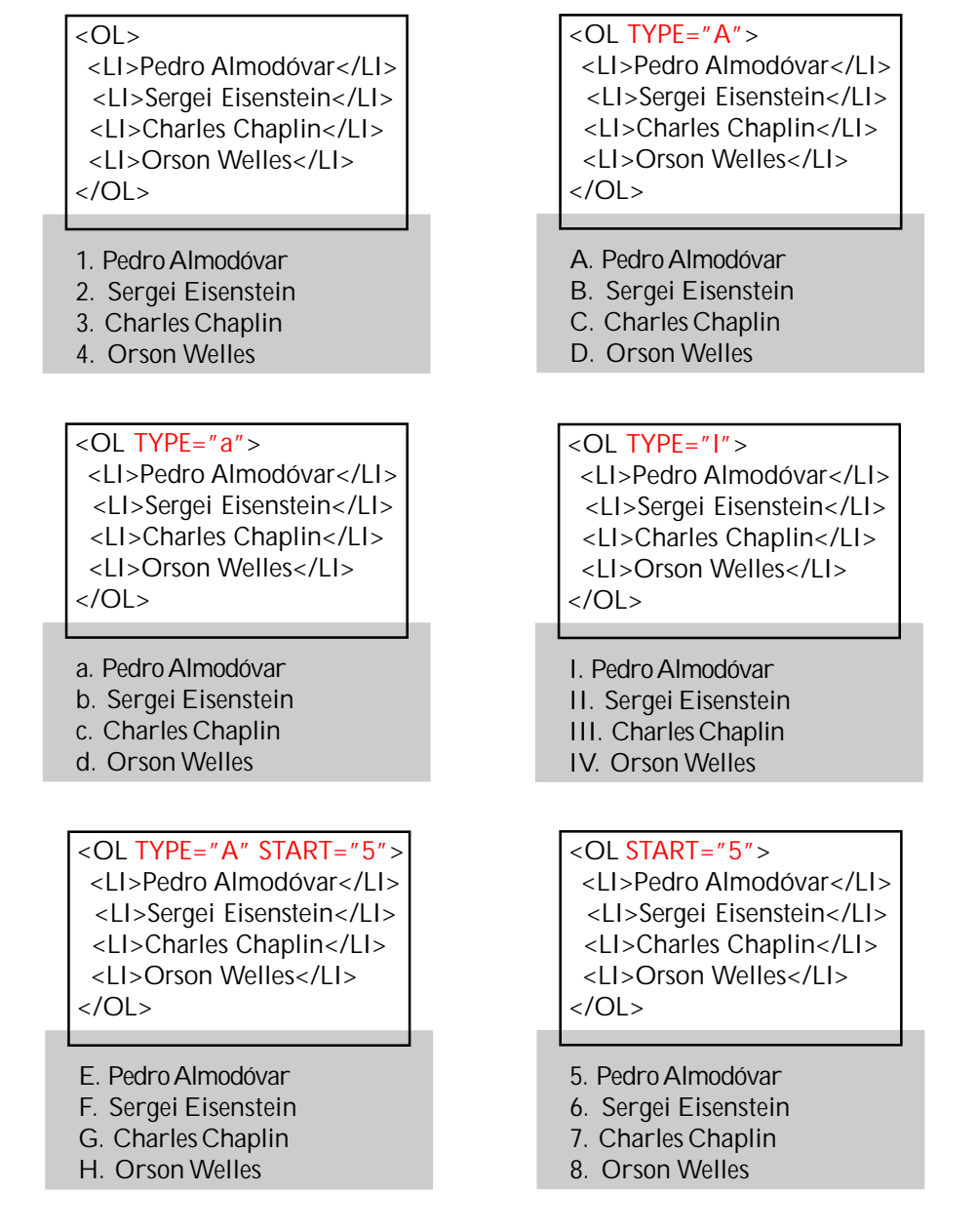

LISTAS NÃO-ORDENADAS - <UL>...</UL> para abrir e fechar a lista e <LI>...</ LI> para especificar os itens. Não é obrigatório o uso de </LI>. As listas não-ordenadas são exibidas com marcadores (•), inseridos automaticamente pelo navegador. Usa o seguintes atributo:

TYPE - Caso você não queira o ponto preto como marcador (•), é possível mudar para círculos (CIRCLE) ou quadrados (SQUARE).

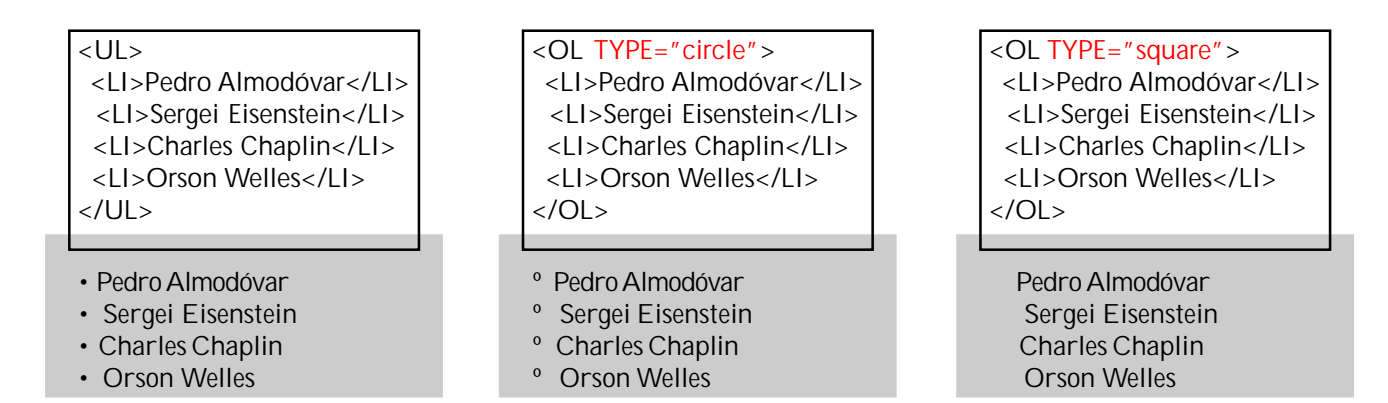

LISTAS DE DEFINIÇÃO - São usadas para englobar uma lista de definições, como em glossário. Usa-se <DL>...</DL> para abrir e fechar a lista, <DT>...</DT> para especificar os itens principais e <DD> para exibir os subitens. Os atributos </DT> e <

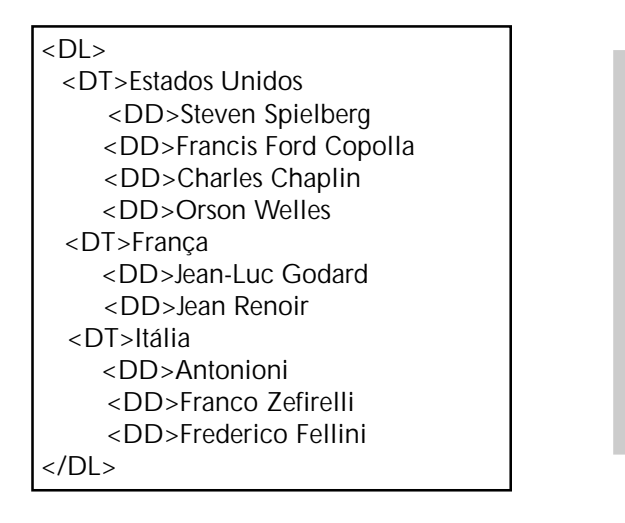

Estados Unidos Steven Spielberg Francis Ford Copolla Charles Chaplin Orson Welles França Jean-Luc Godard Jean Renoir Itália Antonioni Franco Zefirelli Frederico Fellini

### COMBINANDO DIFERENTES TIPOS DE LISTAS

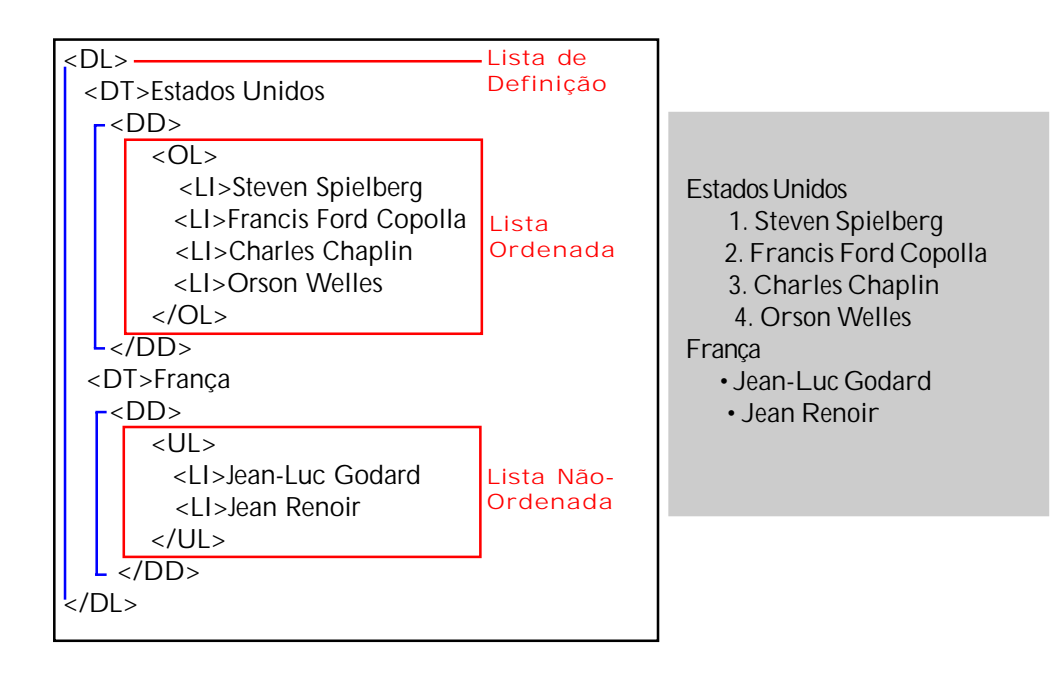

### LINKS DE HIPERTEXTO

Os links são os recursos que possibilitam a navegação dentro de um site, ligando as páginas entre si ou ligando os trechos de uma página. Com eles, também é possível inteligar os sites, fazendo da Web o espaço mais dinâmico do uso do hipertexto. Tanto textos quanto imagens podem ser usados como links.

### LINK DE UMA PÁGINA PARA OUTRA DENTRO DO MESMO SITE

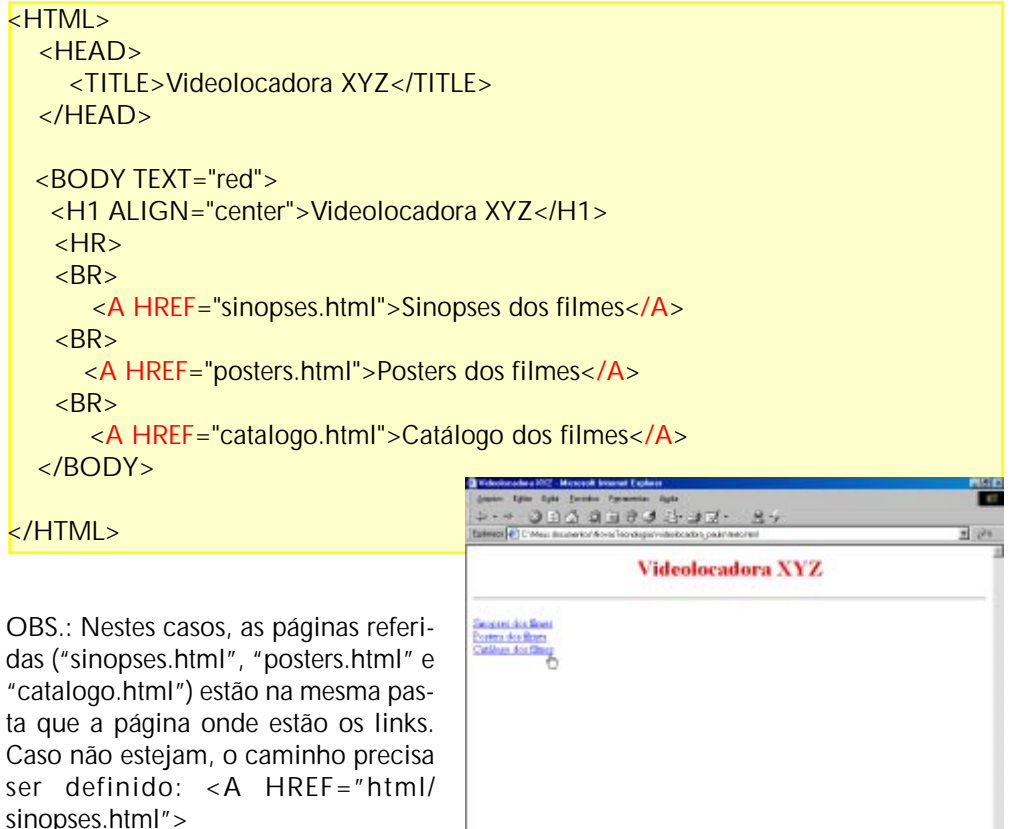

Geralmente o browser apresenta os links (Sinopses dos filmes, Posters dos filmes e Catálogo dos filmes) na cor azul e sublinhados. Mas há um atributo associado à marca <BODY> que pode alterar este parâmetro. Com ele, vêm outros atributos para alterar a cor dos links.

<LINK> - cor dos links da página. <ALINK> - cor do link ativo, ou seja, quando é clicado. <VLINK> - cor de um link depois de visitado.

#### LINKS EXTERNOS - PARA OUTROS SITES

Com os links, é possível apontar para os endereços de outro site:

<A HREF="http://www.oscar.com">Site do Oscar</A>

Neste caso, a marca <A HREF> pode ser acompanhada do atributo TARGET. Acompanhado do parâmetro "\_blank", o atributo faz o novo site ser apresentado em uma janela nova (em branco) do browser, mantendo a janela anterior.

<A HREF="http://www.oscar.com" TARGET="\_blank">Site do Oscar</A>

#### LINKS DENTRO DE UMA MESMA PÁGINA

Para relacionar links dentro de um mesmo documento, é preciso criar âncoras com nomes que permitam a localização dos pontos para onde se dará o deslocamento. É preciso definir um ponto de partida, com um nome qualquer seguido precedido do caracter #, como em <A HREF="#zorro">ZORRO</A>. Depois, no ponto para onde deve o browser apontar, deve ser definido o ponto de chegada, com a repetição do mesmo nome anterior, sem o #, mas com a marca <A NAME>.

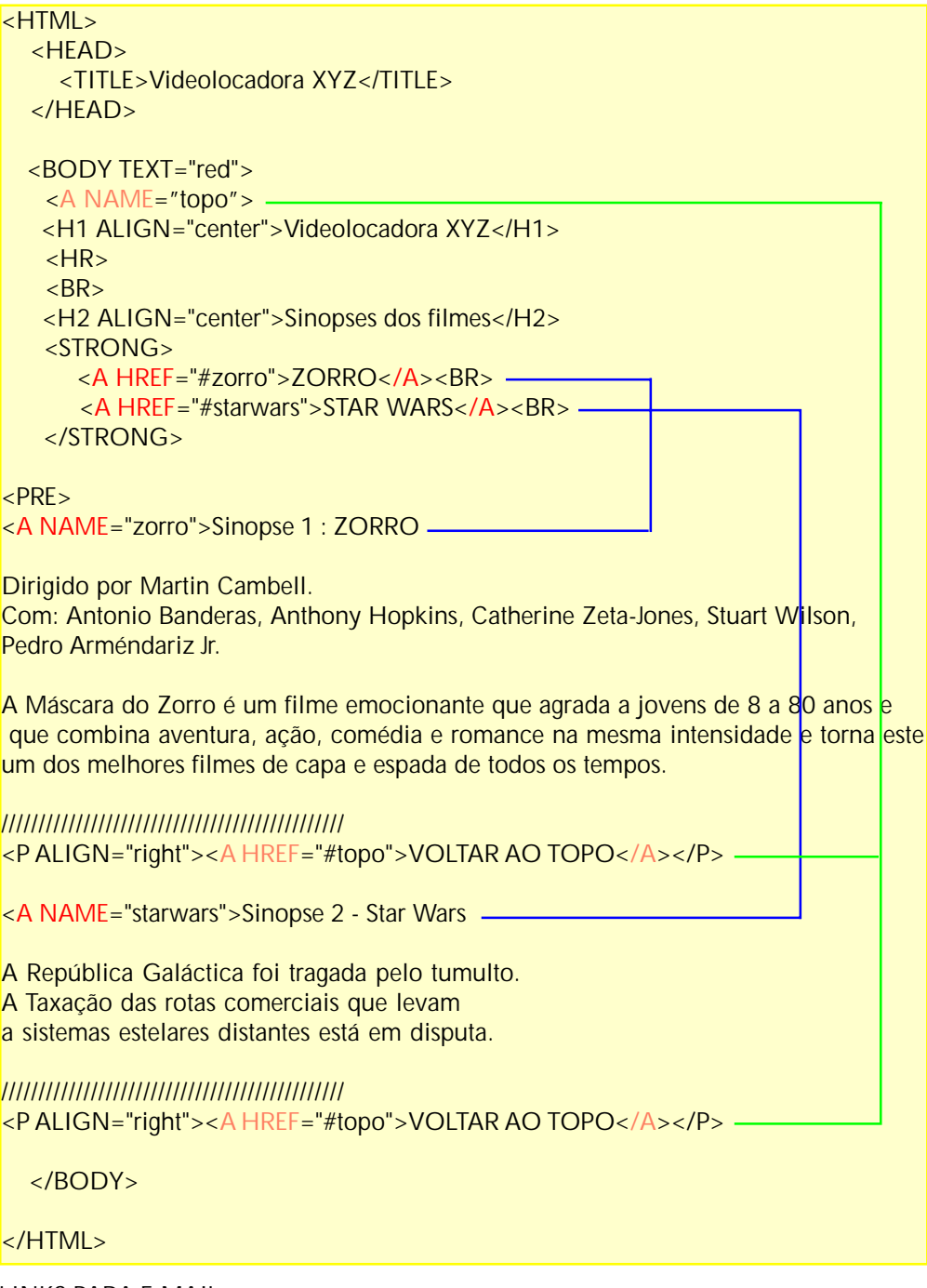

LINKS PARA E-MAIL

Com a mesma marca <A HREF> é possível apontar para um programa (Outlook Express, por exemplo) através do qual pode-se compor um e-mail a ser enviado para um endereço especificado. Tem que ser acompanhado da marca "mailto:":

<A HREF="mailto:fulano@hotmail.com">Envie-me um e-mail</A>

Quando o usuário clicar neste link que aparece na página, será executado o programa de e-mail disponível no computador dele, permitindo que seja redigida uma mensagem e, depois, enviada ao destinado

# COMENTÁRIOS

Certas vezes, a criação de um site exige comentários que não precisam ser exibidos pelo browser, mas que ajudam o programador a melhor entender o que fez quando precisar voltar a editar as tags e as informações. Para que os comentários não se confundam com a parte que será mostrada na página, usa-se a seguinte marca:

<!-- comentário -->

```
<HTML>
  <HEAD>
    <TITLE>Videolocadora XYZ</TITLE>
  </HEAD>
  <BODY TEXT="red">
   <H1 ALIGN="center">Videolocadora XYZ</H1>
   H<!-- Aqui começam os links para as páginas internas do site -->
   <BR><A HREF="sinopses.html">Sinopses dos filmes</A>
   <BR><A HREF="posters.html">Posters dos filmes</A>
  </BODY>
</HTML>
```
# EXIBIÇÃO DE IMAGENS

Além de textos, o HTML também exibe imagens (fotografias, banners, ícones, botões, textos transformados em imagens etc.). Para que a imagem possa ser exibida pelo browser, a imagem deve estar nos formatos de arquivo GIF, JPEG e PNG, com suas respectivas extensões (.gif, .jpg, .png). A marca básica para mostrar imagens no navegador é <IMG>, que deve ser acompanhada do atributo SRC. Ao final, marca e atributo devem ser apresentadas assim:

<IMG SRC="caminho/nome da imagem">

onde caminho é a pasta onde a imagem está armazenada. Caso a imagem esteja na mesma pasta do arquivo HTML, não há necessidade de referência ao caminho.

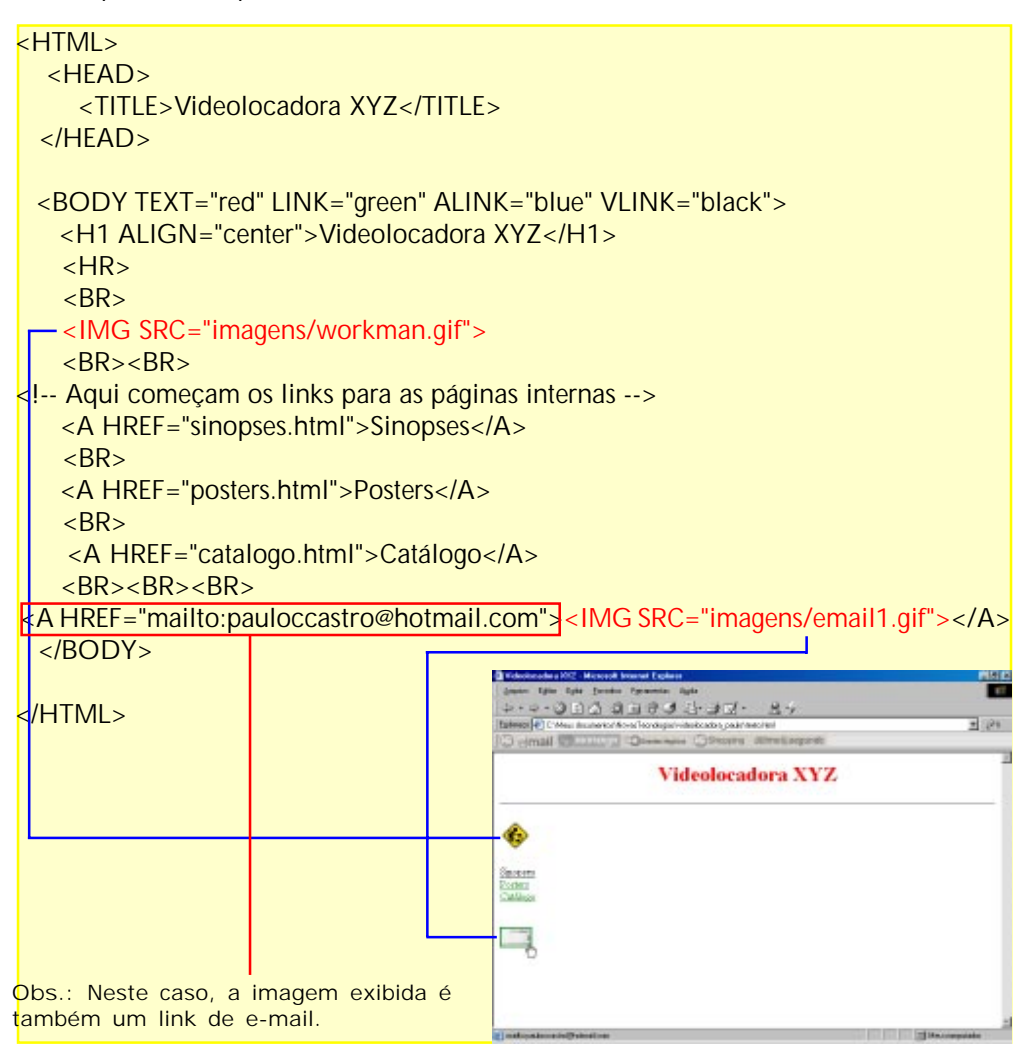

#### TEXTO ALTERNATIVO DA IMAGEM

O HTML dá a possibilidade, com o atributo ALT, de ser exibido um texto alternativo próximo ou sobre a imagem. Este recurso é importante para as situações em que a imagem não é exibida pelo browser ou quando o usuário desativa, no seu navegador, a exibição de imagens. O texto aparece quando o usuário põe o mouse sobre a imagem.

> <IMG SRC="imagens/workman.gif" ALT="Página em construção"> <IMG SRC="imagens/email1.gif" ALT="E-mail">

#### BORDA DA IMAGEM

Quando uma imagem é usada como link, automaticamente o browser adiciona uma borda colorida ao redor dela. É a forma do HTML de indicar que a imagem é um link. A cor da borda corresponderá à cor do texto definido no atributo LINK da marca <BODY> (o azul escuro é a cor padrão). Com o atributo BORDER é possível controlar a espessura da borda em pixels (1, 2, 3...). Usando 0 para BORDER, a borda é desativada.

<A HREF="mailto:pauloccastro@hotmail.com"><IMG SRC="imagens/email1.gif" BORDER="0"></A>

#### TAMANHO DA IMAGEM

Uma imagem pode ser exibida pelo browser no seu tamanho original (de acordo com as dimensões definidas por um programa de edição de imagens). Para isto, basta usar a marca <IMG> e o atributo SRC. Quando for necessário aumentar ou diminuir a altura e/ou a largura de uma imagem, é preciso usar os atributos WIDTH (largura da imagem em pixels) e HEIGHT (altura da imagem em pixels).

É preciso cuidado para que os novos valores de WIDTH e HEIGHT sejam proporcionais às medidas da imagem original. Caso não sejam, a imagem aparecerá distorcida no browser. O ideal é aumentar apenas um dos lados (altura ou largura), pois automaticamente o HTML se encarregará de ampliar proporcionalmente o outro lado.

<IMG SRC="imagens/workman.gif" WIDTH="100" HEIGHT="50">

Também é preciso ter moderação no aumento do tamanho da imagem, pois, se ampliada muito acima das suas medidas originais, a imagem perderá qualidade e ficará com aspecto de embaçada.

#### POSICIONAMENTO DE IMAGENS

O posicionamento de uma imagem na página em relação ao texto pode ser feita através do atributo ALIGN, que apresenta cinco opções:

TOP (topo), MIDDLE (meio), BOTTOM (rodapé) - dfinem a posição da imagem em relação ao texto. Quando esta opção não é definida, o HTML assume como padrão a opção BOTTOM.

LEFT (esquerda), RIGHT (direita) - definem a posição da imagem em relação à página.

Vejamos como ficam as imagens com os respectivos atributos:

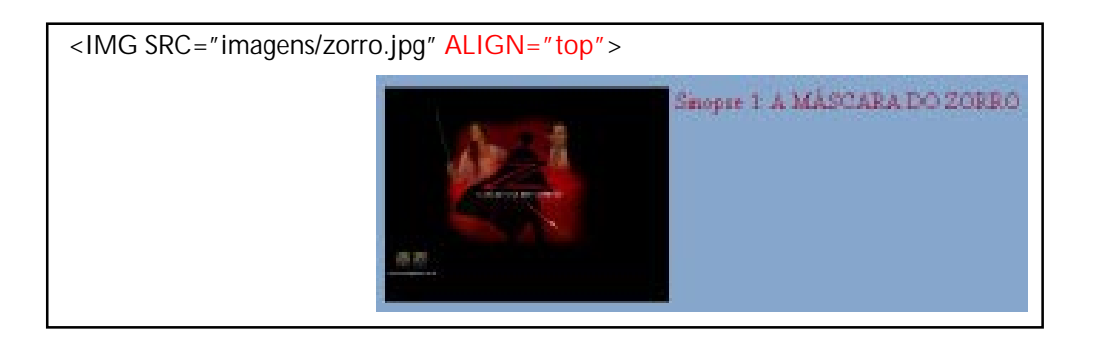

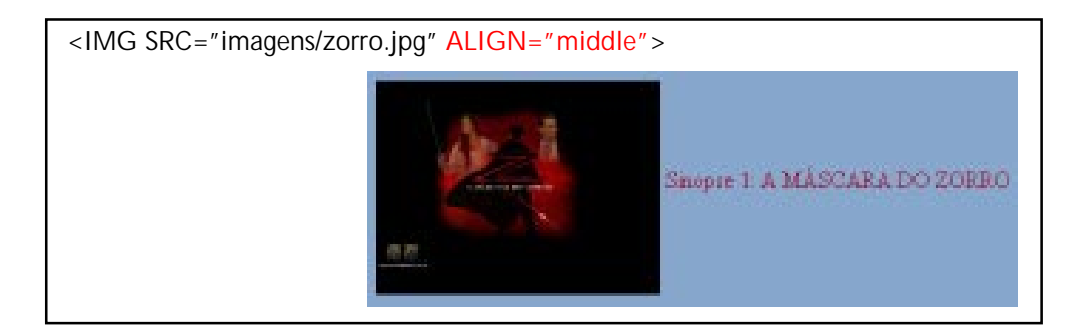

<IMG SRC="imagens/zorro.jpg" WIDTH="200" ALIGN="left"> Sinopse 1: A MÁSCARA DO ZORRO <BR>Dirigido por Martin Cambell. <BR>Com: Antonio Banderas, Anthony Hopkins, Catherine Zeta-Jones, Stuart Wilson, Pedro Arméndariz Jr.  $\langle R$ <BR>A Máscara do Zorro é um filme emocionante que agrada a jovens de 8 a 80 anos e que combina aventura, ação, comédia e romance na mesma intensidade e torna este um dos melhores filmes de capa e espada de todos os tempos. Sinopse 1: A MÁSCARA DO ZORRO Dirigido por Martin Cambell. Com Antonio Banderas, Anthony Hopkins, Catherine Zeta-Jones, Stuart Wilson, Pedro-Arméndariz Jr. A Máscara do Zorro é um filme emocionante que agrada a jovens de 8 a 80 anos e que combina aventura, ação, comédia e romance na mesma intensidade e torna este um dos melhores filmes de capa e espada de todos os tempos.

<IMG SRC="imagens/zorro.jpg" WIDTH="200" ALIGN="right">

Sinopse 1: A MÁSCARA DO ZORRO <BR>Dirigido por Martin Cambell. <BR>Com: Antonio Banderas, Anthony Hopkins, Catherine Zeta-Jones, Stuart

Wilson, Pedro Arméndariz Jr. <BR>

<BR>A Máscara do Zorro é um filme emocionante que agrada a jovens de 8 a 80 anos e que combina aventura, ação, comédia e romance na mesma intensidade e torna este um dos melhores filmes de capa e espada de todos os tempos.

Snopse 1: A MÁSCARA DO ZORRO Dirigido por Martin Cambell Com: Antonio Banderas, Anthony Hopkins, Catherine Zeta-Jones, Stuart Wilson, Pedro Arméndariz Jr.

A Máscara do Zorro é um filme emocionante que agrada a jovens de 8 a 80 anos e que combina aventura, ação, comédia e romance na mesma intensidade e torna este um dos mehores filmes de capa e espada de todos os tempos.

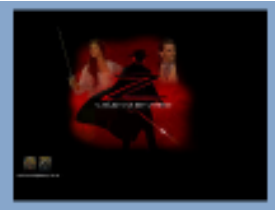

### DISTÂNCIA DO TEXTO PARA A BORDA DA IMAGEM

É possível determinar também, em pixels, o espaço em branco entre as bordas da imagem (superior, inferior e laterais) e o texto. Para isso, são usados os atributos HSPACE (espaço horizontal) e VSPACE (espaço vertical), que funcionam junto com os atributos ALIGN="left" e ALIGN="right".

<IMG SRC="imagens/zorro.jpg"WIDTH="200"ALIGN="left" HSPACE="30" VSPACE="20">

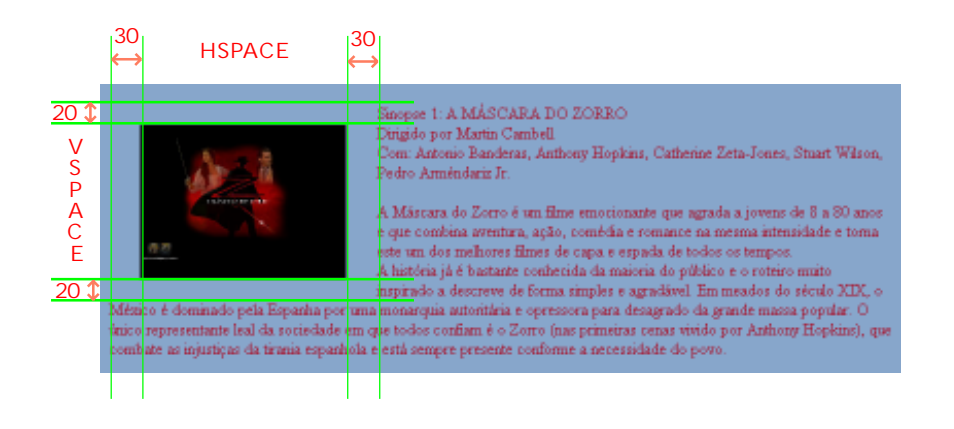

### COMO EVITAR QUE O TEXTO SE MOLDE À IMAGEM

Quando se quer evitar que todo o texto se molde ao redor de uma imagem, é possível fazer com que este fique abaixo dela. Para isto, basta usar a marca <BR> acompanhada do atributo CLEAR a partir do ponto do texto que se quer abaixo da imagem.

<IMG SRC="imagens/zorro.jpg" WIDTH="200" ALIGN="left" HSPACE="50" VSPACE="20">

Sinopse 1: A MÁSCARA DO ZORRO

<BR>Dirigido por Martin Cambell.

<BR>Com: Antonio Banderas, Anthony Hopkins, Catherine Zeta-Jones, Stuart Wilson, Pedro Arméndariz Jr.

 $<$ BR $>$ 

<BR>A Máscara do Zorro é um filme emocionante que agrada a jovens de 8 a 80 anos e que combina aventura, ação, comédia e romance na mesma intensidade.

<BR CLEAR="all">HISTÓRIA - A história já é bastante conhecida da maioria do público e o roteiro muito inspirado a descreve de forma simples e agradável. Em meados do século XIX, o México é dominado pela Espanha por uma monarquia autoritária e opressora para desagrado da grande massa popular. O único representante leal da sociedade em que todos confiam é o Zorro (nas primeiras cenas vivido por Anthony Hopkins), que combate as injustiças da tirania espanhola e está sempre presente conforme a necessidade do povo.

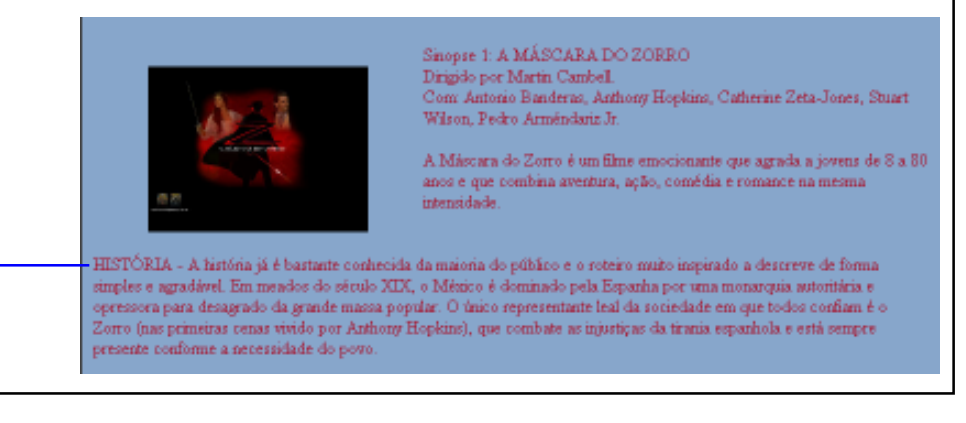

### TABELAS

Como as marcas do HTML vistas até aqui dão muito pouco controle sobre o layout das páginas, no que diz respeito à apresentação de textos e imagens, um recurso que tem sido primordial para melhorar o design das páginas são as tabelas. No seu estado mais simples, as tabelas são compostas de células, organizadas em linhas e colunas.

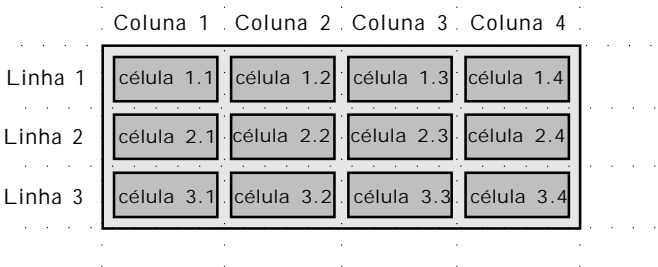

Para que uma tabela, e suas respectivas células, possa ser visualizada na página é precisa identificar para o browser o começo e o fim da tabela <TABLE>...</TABLE>, assim como o início e o fim de cada linha <TR>...</TR> e a indicação de cada uma das colunas <TD>...</TD> de cada linha. A tabela acima, em código HTML, seria escrita do seguinte modo:

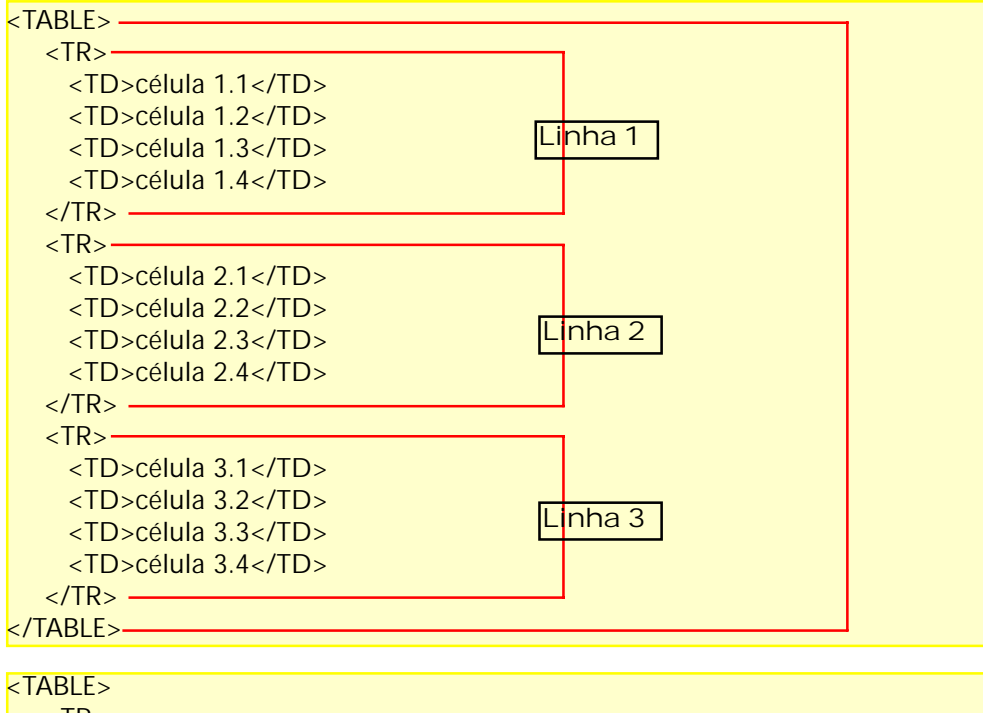

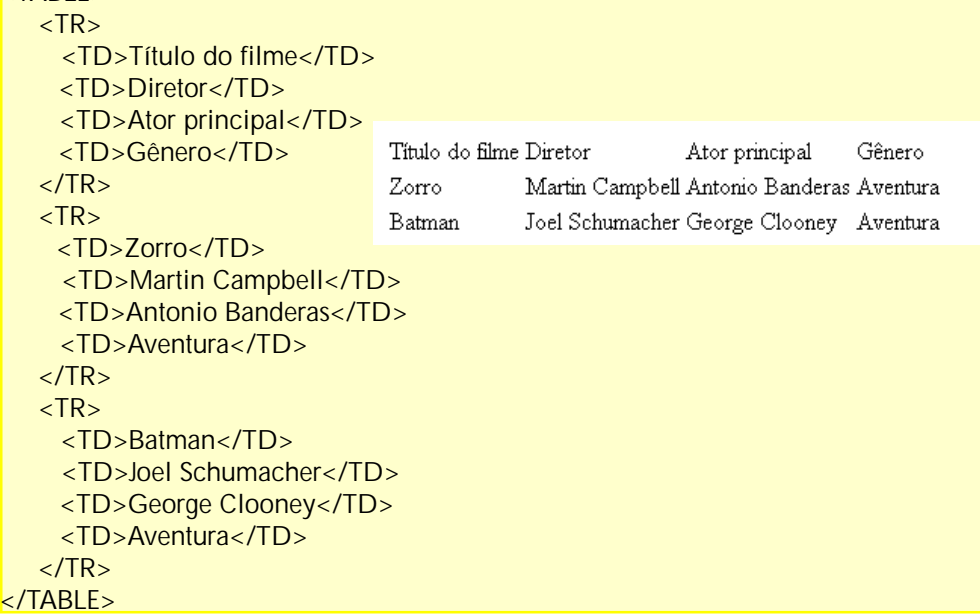

#### CABEÇALHO E TÍTULO DA TABELA

**TABLE STATE** 

A marca <TH>...</TH>, no lugar de <TD>...</TD>, formata o conteúdo das células como se fossem um cabeçalho, colocando automaticamente os textos em negrito e centralizados dentro das células.

Com a marca <CAPTION>...</CAPTION>, é possível atribuir um título à tabela. O tag <CAPTION> deve ser colocado dentro dos tags <TABLE>...</TABLE>, mas não dentro das linhas <TR> ou células <TD> da tabela.

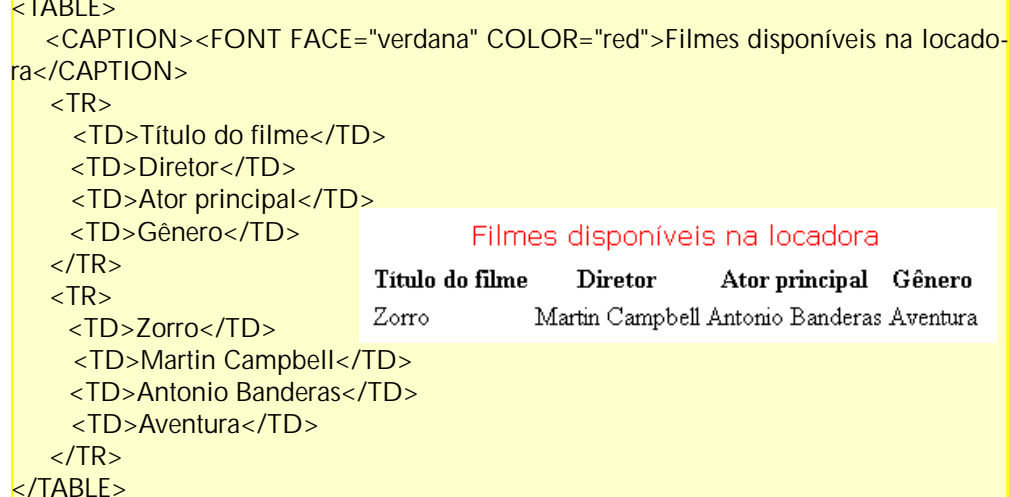

ATRIBUTOS DA MARCA <TABLE>

- <BORDER> Usado para definir as bordas ao redor da tabela em pixels (<TABLE BORDER="1">). Para anular as bordas, usar BORDER="0".
- <WIDTH> Largura da tabela, podendo ser definida em pixels (<TABLE WIDTH="500">) ou em porcentagem (<TABLE WIDTH="80%">) da área de exibição do browser.
- <HEIGHT> Altura da tabela, podendo ser definida em pixels (<TABLE HEIGHT="100">) ou em porcentagem (<TABLE HEIGHT="20%">) da área de exibição do browser.
- <ALIGN> Alinhamento da tabela (à direita, centralizada ou à esquerda). Usa-se, respectivamente, ALIGN="left", ALIGN="center" e ALIGN="right".
- <CELLPADDING> Determina o espaço, em pixel, entre as bordas de uma célula e seu conteúdo. O padrão é 1 pixel. A definição de zero para o atributo faz o texto tocar a borda.
- <CELLSPACING> Determina o espaço, em pixels, entre as células de uma tabela. O padrão é 2 pixels.

<BGOLOR> - Determina a cor da tabela, sendo aplicada sobre todas as células. <BACKGROUND> - Estabelece uma imagem como fundo da tabela.

Vejamos o resultado da tabela abaixo:

```
<TABLE WIDTH="80%" HEIGHT="250" BORDER="1" ALIGN="center"
CELLPADDING="10" CELLSPACING="5" BGCOLOR="#7DBB9C">
  <CAPTION><FONT FACE="verdana" COLOR="black">Filmes disponíveis na loca-
dora</CAPTION>
  <TR><TH>Título do filme</TH>
    <TH>Diretor</TH>
    <TH>Ator principal</TH>
    <TH>Gênero</TH>
  \langle/TR\rangleZTR\sim<TD>Zorro</TD>
    <TD>Martin Campbell</TD>
    <TD>Antonio Banderas</TD>
    <TD>Aventura</TD>
  \langle/TR\rangle
```
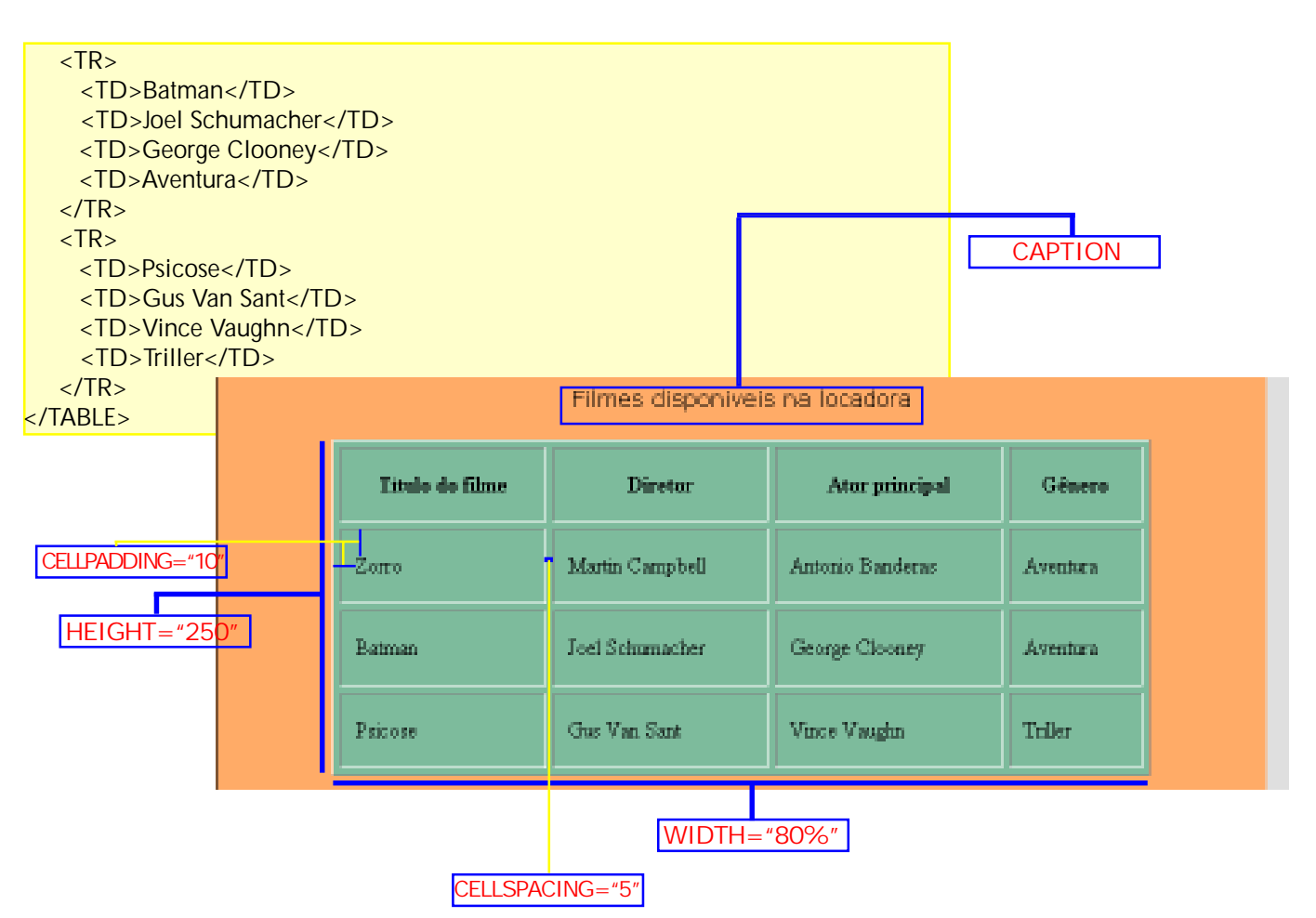

### ATRIBUTOS DA MARCA <TD>

Na tabela acima, temos dois filmes classificados como "Aventura". Para não repetirmos a palavra, poderíamos transformar as duas células em uma só, ou seja, fazermos com que a área das duas linhas ficasse numa só linha. Para isso, usamos o atributo ROWSPAN (ROW significa linha) com o valor igual a 2 e na linha de baixo apagamos o TD com a outra palavra "Aventura".

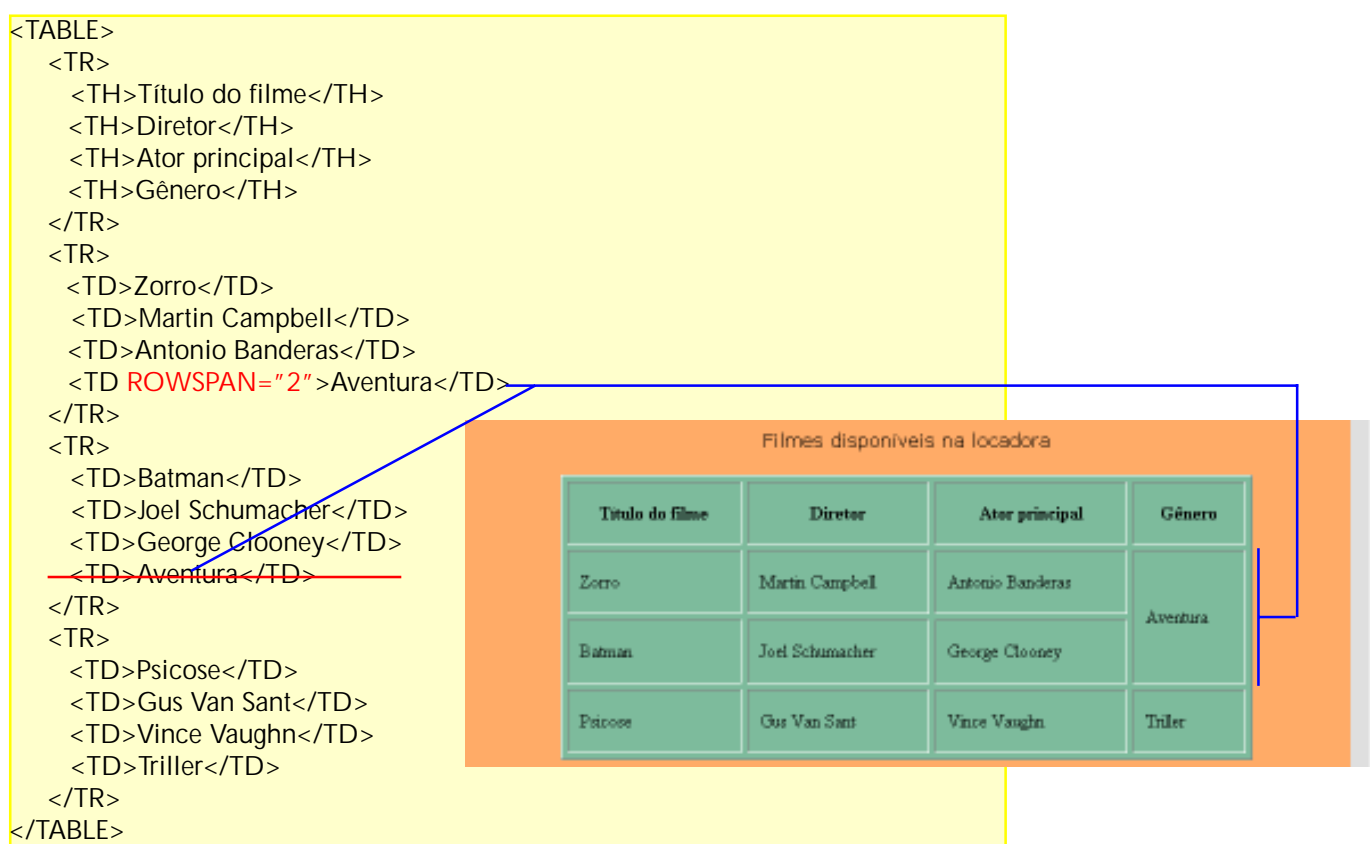

ATRIBUTOS DA MARCA <TD> (cont.)

Para fazermos o mesmo com as colunas, usamos o atributo COLSPAN (de COLUMN, coluna). Vamos transformas as duas células com os textos "Diretor" e "Ator principal" em apenas uma célula com o nome "Responsáveis". Para isso, usamos o atributo COLSPAN com o valor igual a 2, trocamos a palavra "Diretor" por "Responsáveis" e apagamos o <TD> ou <TH> com "Ator principal".

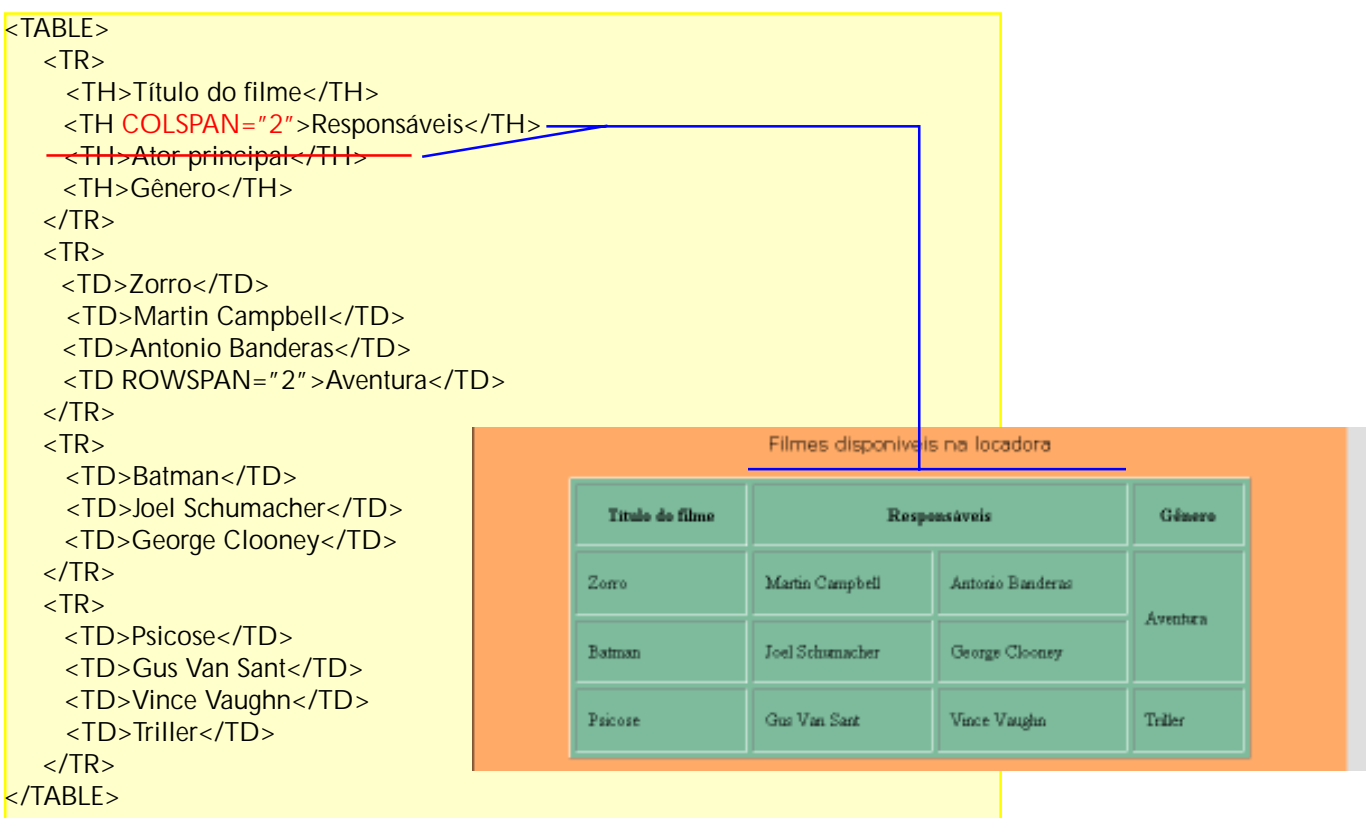

VALIGN - Determina a posição do conteúdo (texto ou imagem) dentro uma célula, podendo ser posicionados nas partes superior (TOP), meio (MIDDLE) ou inferior (BOTTOM).

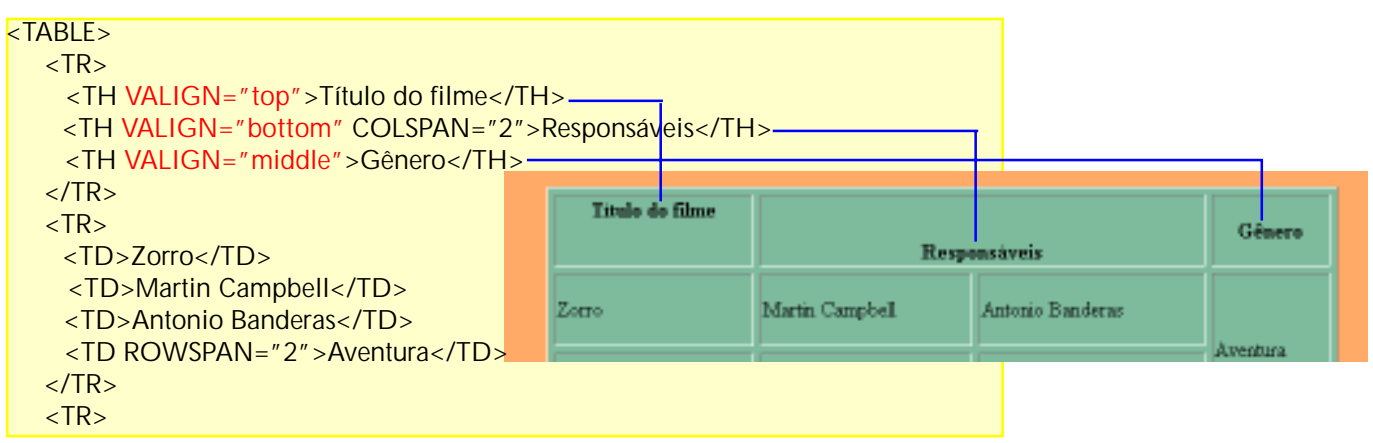

```
<HTML>
  <HEAD>
   <TITLE>Videolocadora XYZ</TITLE>
  </HEAD>
 <BODY BGCOLOR="#FFAB67">
 <H2 ALIGN="center">Videolocadora H2O</H2>
 \angleRR\sim<TABLE WIDTH="700" ALIGN="center" CELLSPACING="10"
BGCOLOR="#7DBB9C">
   <TR ALIGN="center">
    <TH>POSTERS</TH>
     <TH>SINOPSES</TH>
     <TH>LINKS E TRAILERS</TH>
    <TH>CADASTRO DE SÓCIOS</TH>
     <TH>CATÁLOGO DE FILMES</TH>
   \langleTR><TR><TD COLSPAN="5">
      <HR><\n  TD\langle/TR>\overline{S}<TD COLSPAN="2" VALIGN="middle" ALIGN="center">A videolocadora H2O
está preparando um pacote de novidades para o final do ano. Estarão à disposição dos
nossos clientes os mais recentes lançamentos em DVD dos principais estúdios interna-
cionais e nacionais. Espere para aproveitar. Seu final de ano não será o mesmo do
ano passado!.<P><B>A direção</B></P></TD>
    <TD COLSPAN="3"><IMG SRC="../videolocadora_paulo/imagens/007.jpg"
WIDTH="300" ALIGN="right" ALT="007"></TD>
```
 $\langle$ /TR $>$ </TABLE>

</BODY>  $<$ /HTML $>$ 

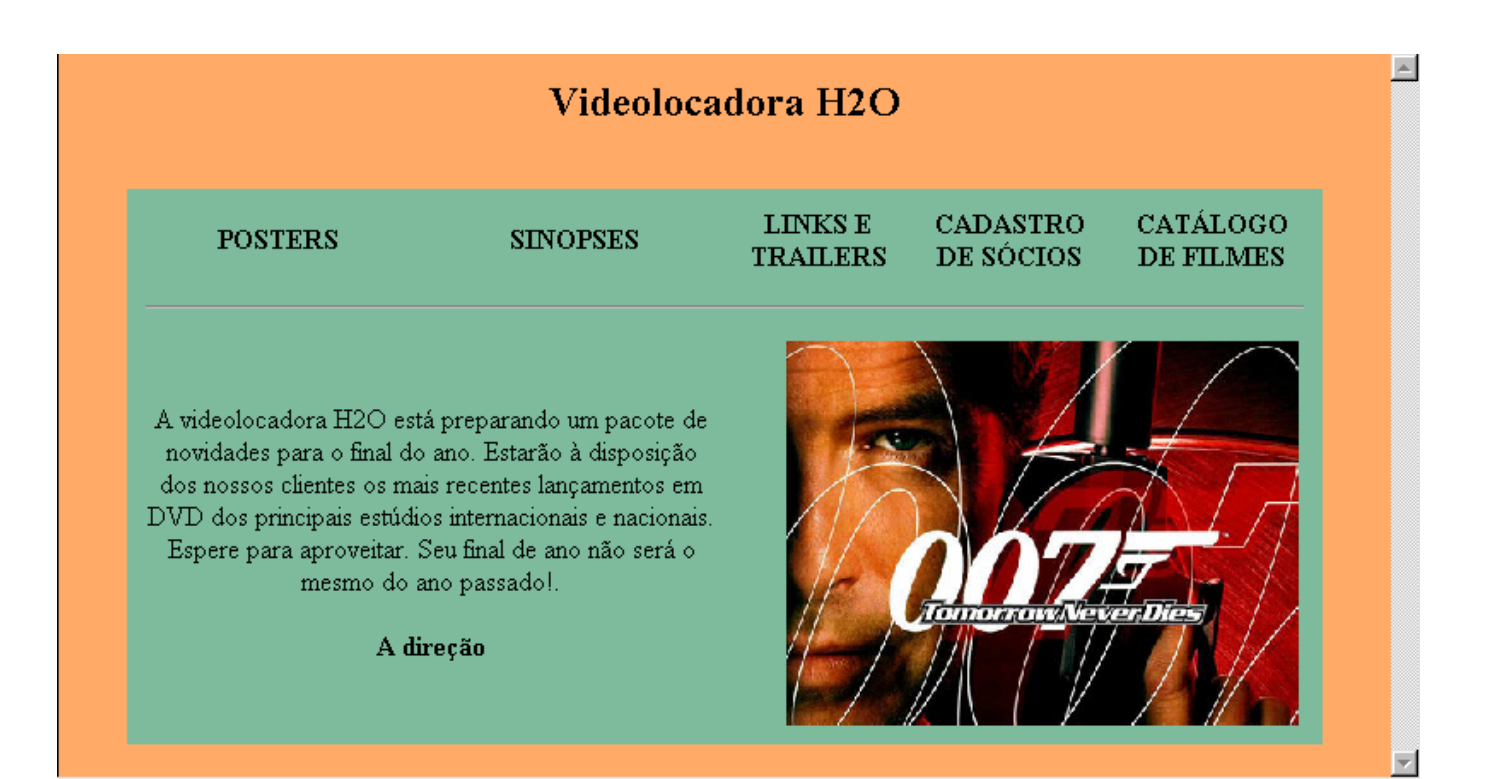